# Stack de navegación en ROS

http://wiki.ros.org/navigation

## Introducción

## A vista de pájaro

"A 2D navigation stack that takes in information from odometry, sensor streams, and a goal pose and outputs safe velocity commands that are sent to a mobile base."

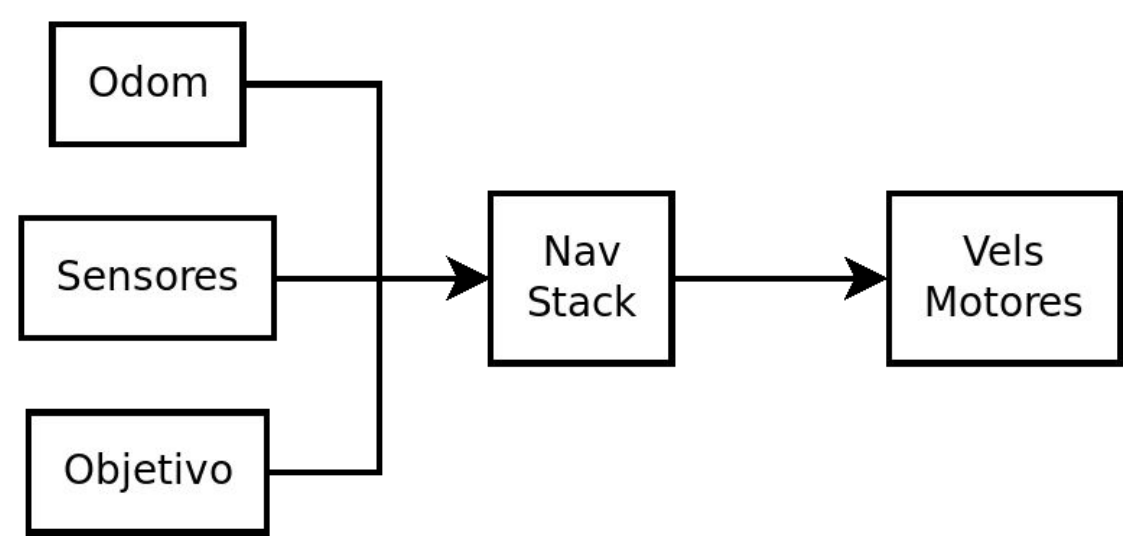

## A vista de pájaro

"A 2D navigation stack that takes in information from odometry, sensor streams, and a goal pose and outputs safe velocity commands that are sent to a mobile base."

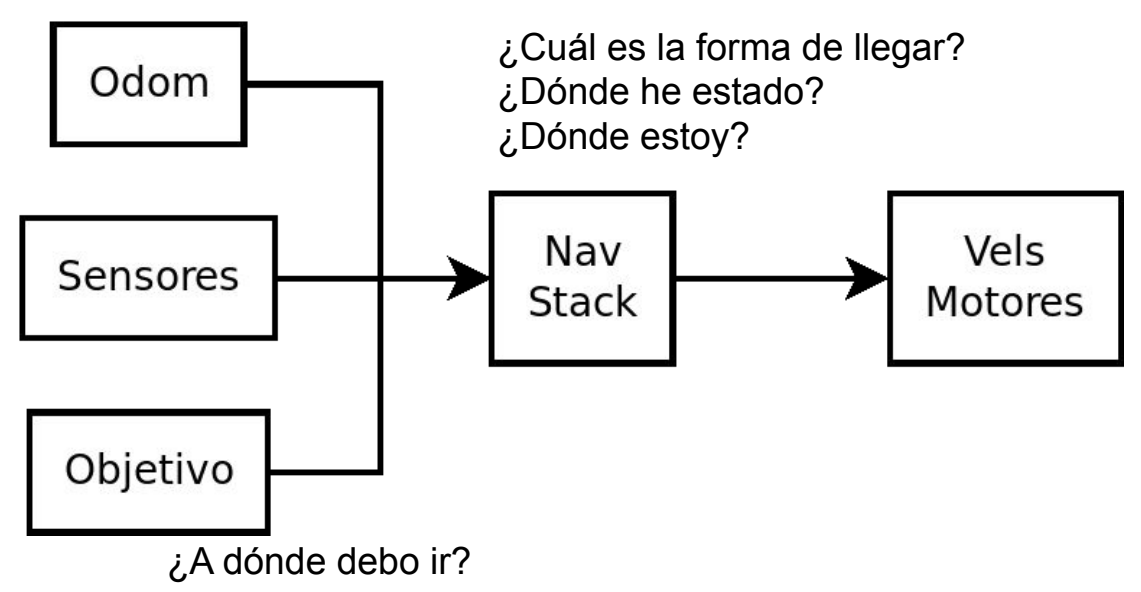

## A vista de pájaro

"A 2D navigation stack that takes in information from odometry, sensor streams, and a goal pose and outputs safe velocity commands that are sent to a mobile base."

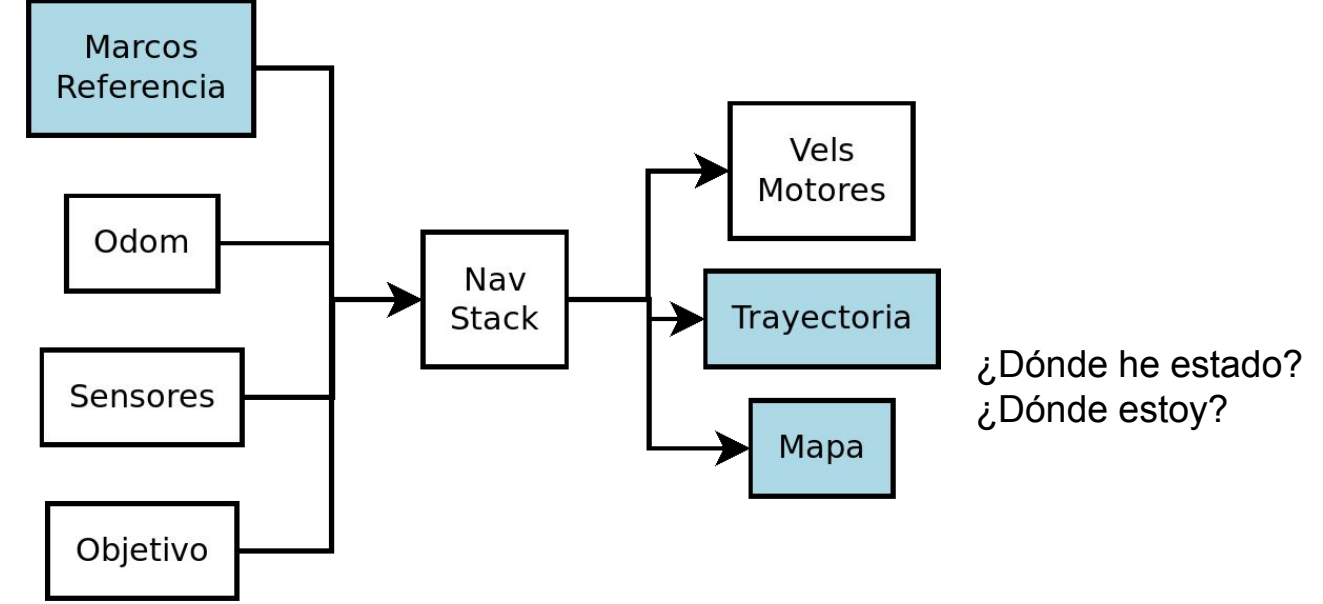

## Integración con el resto del sistema

El mapa y trayectoria informan al resto del software para decidir el objetivo

El stack de navegación abstrae todo menos la decisión del objetivo, e informa a esta última.

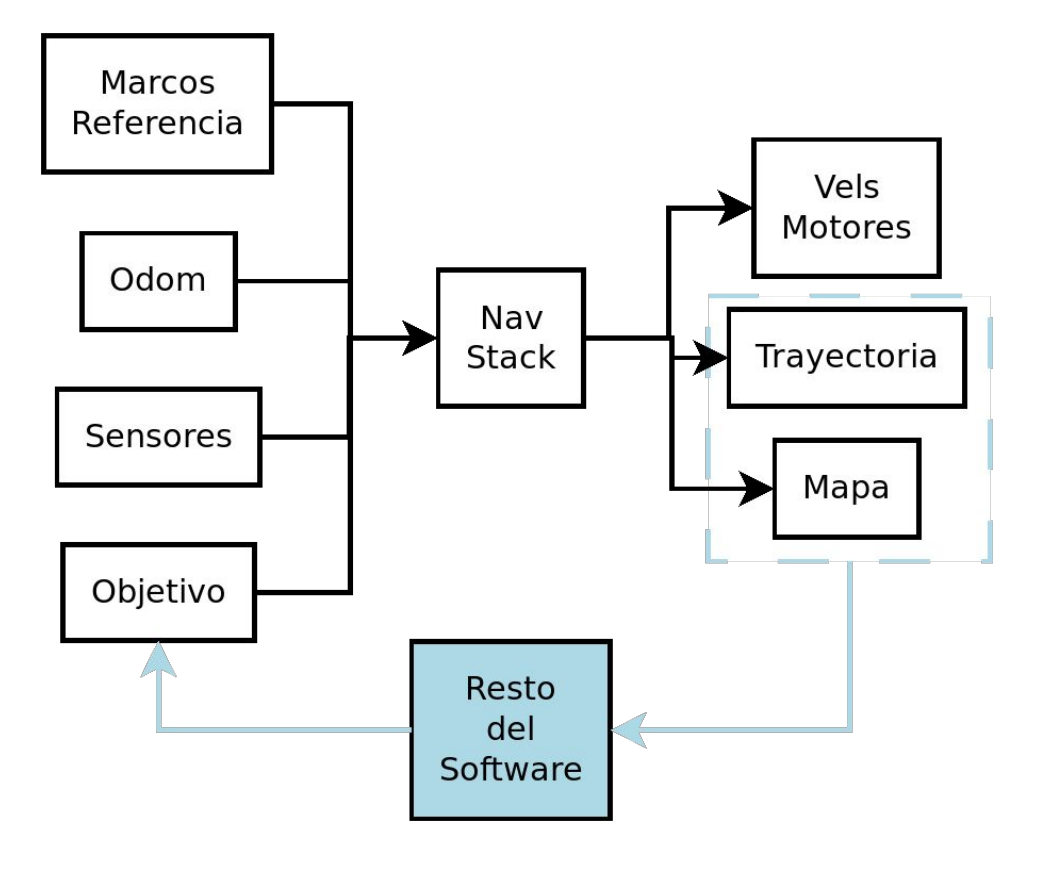

## Ambiente de demos

- 1. all.launch
- 2. mostrar gazebo
- 3. mostrar rviz

## **Lecturas**

<http://wiki.ros.org/navigation>

## Marcos de Referencia

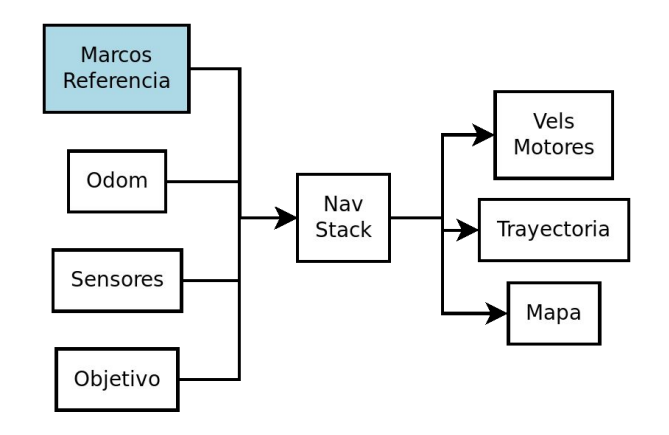

## Introducción

Marco de referencia:

- Un nombre para un sistema de ejes en el espacio
- Una transformada desde otro marco de referencia

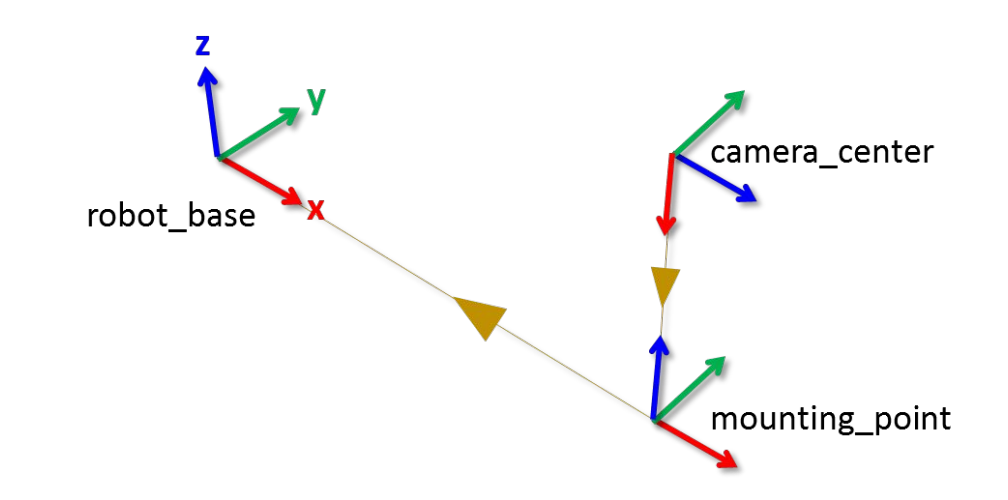

TF

ROS implementa una forma estándar de manejar marcos de referencia: TF.

TF se encarga de:

- Computar la transformada entre dos marcos arbitrarios
- Mantener un buffer de transformadas entre pares de marcos
- Utilidades de debugging (p.e. Árbol de transformadas)
- Hacer todo esto de manera performante y "sin errores"

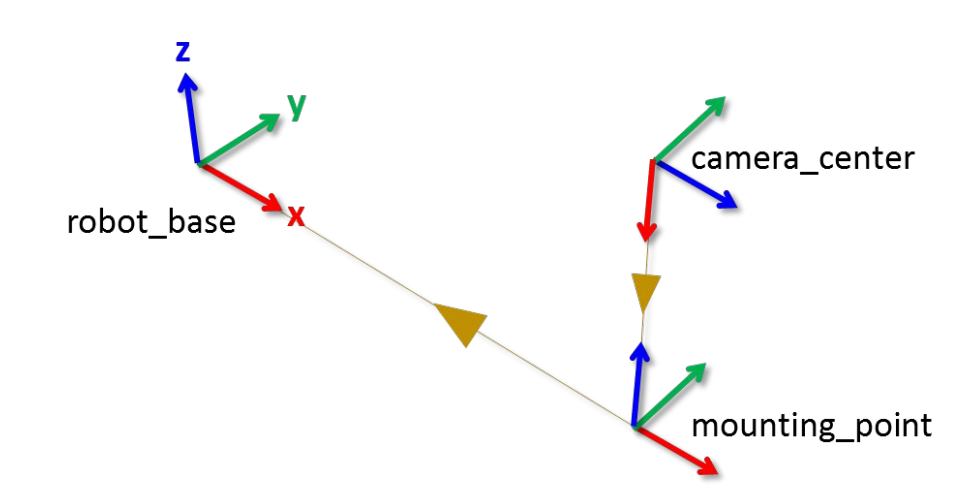

## Demo

- 1. all.launch
- 2. rviz
- 3. Quitar todo menos modelo
- 4. Agregar tf
- 5. view\_frames
	- a. rosrun tf view\_frames
- 6. Publicar un nuevo par
	- a. rosrun tf static\_transform\_publisher .1 .1 .1 0 0 0 front\_laser nueva 10
	- b. ir a rviz
	- c. republicar el arbol

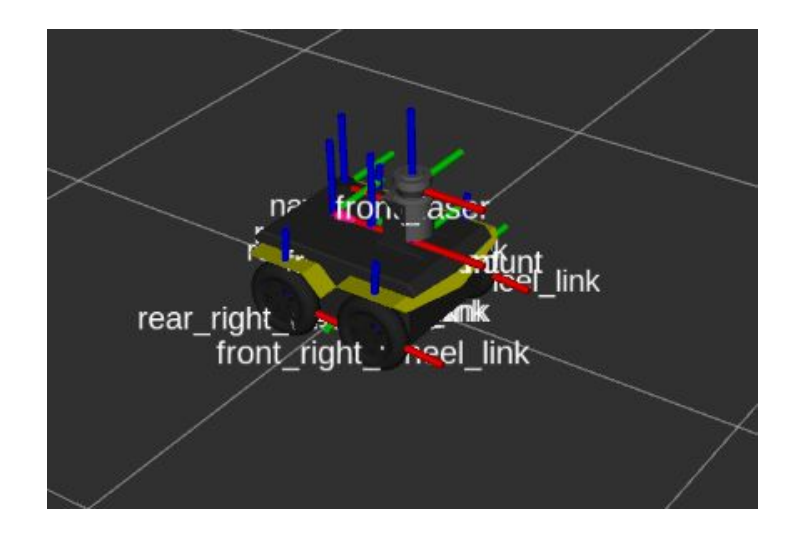

## robot\_state\_publisher

Facilita la publicación de todos los pares de transformadas

Toma un modelo Unified Robot Description Format (URDF) del robot

http://wiki.ros.org/robot\_state publisher

```
<xacro:wheel prefix="front left">
82
       <origin xyz="${wheelbase/2} ${track/2} $
83
  {wheel vertical offset}" rpy = "0 0 0" />
     \langle x \rangle xacro: wheel>
84
     <xacro:wheel prefix="front right">
85
86
       \frac{2}{3} <origin xyz ="${wheelbase/2} ${-track/2} $
  {wheel vertical offset}" rpy = "0 0 0" />
     \langle x \rangle xacro: wheel>
87
     <xacro:wheel prefix="rear left">
88
89
       \frac{2}{3} <origin xyz="5{-} wheelbase/2} 5{\text{trace}}/2 $
  {wheel vertical offset}" rpy = "0 0 0" />
     \langle x \rangle xacro: wheel>
90
     <xacro:wheel prefix="rear right">
91
92
       \frac{2}{3} <origin xyz="${-wheelbase/2} ${-track/2} $
{wheel_vertical_offset}" rpy="0 0 0" />
```
### **Lecturas**

<http://wiki.ros.org/navigation/Tutorials/RobotSetup/TF>

<http://wiki.ros.org/tf/Tutorials>

[http://wiki.ros.org/robot\\_state\\_publisher](http://wiki.ros.org/robot_state_publisher)

## **Odometría**

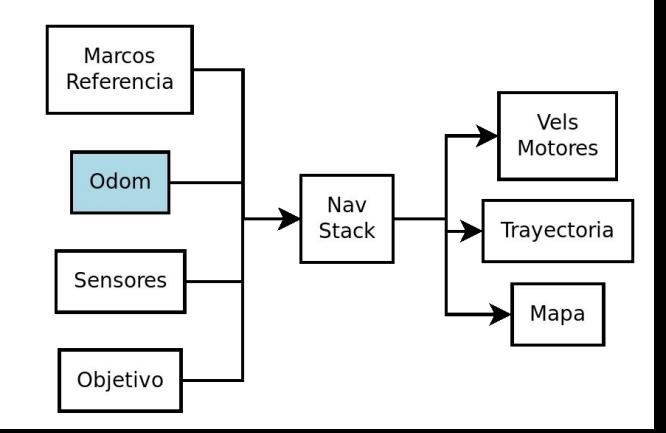

## Introducción

Odometría: información del movimiento del robot, según fuentes de información propia (p.e. encoders)

Asumen hipótesis que no siempre se cumplen (p.e. no deslizamiento de las ruedas)

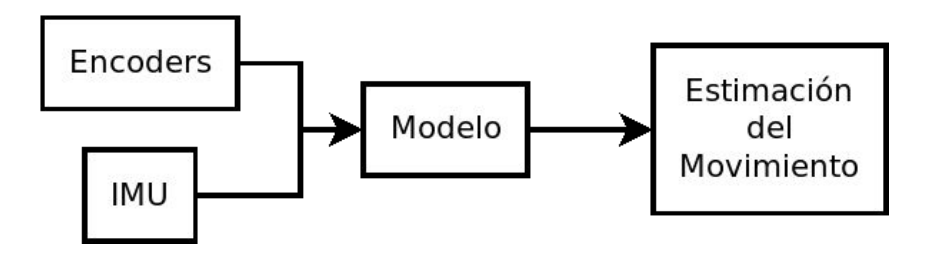

## Modelos

Las hipótesis de trabajo y morfologia del robot determinan el modelo a utilizar para estimar:

- diferencial
- ackerman (bicicletas/autos)
- skid-steer (pala mecánica)
- holonómico

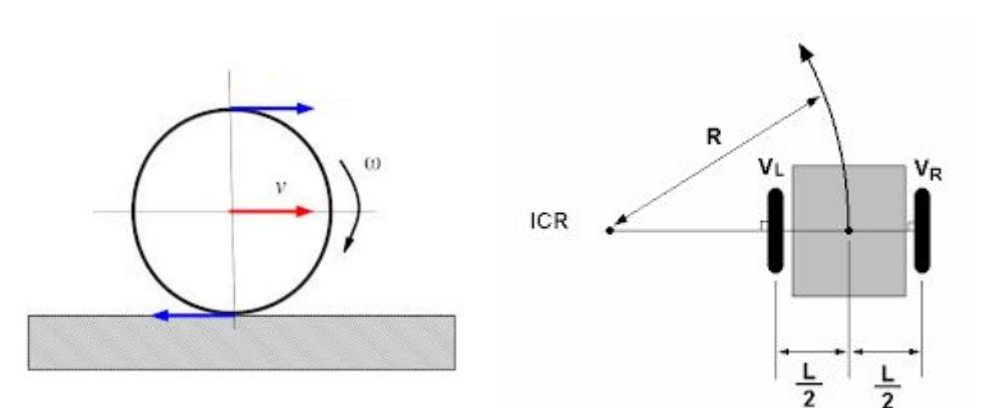

## Convenciones de ROS

Dos formas de publicar odometría

- Mensaje nav msgs/Odometry
- Marco TF /odom

TF:

- map: el marco global
- odom: un marco donde se expresa el movimiento continuo del robot
- base link: el marco principal del robot

map -> odom -> base link:

- map->base link: localización global, integrando toda la info, con saltos
- odom->base\_link: localización continua, integrando solo odom, sin saltos

## Demo

- 1. all.launch
- 2. gazebo
- 3. mostrar
	- a. tf
	- b. interactive markers
	- c. robot model
- 4. manejar por ahi, rotando
- 5. observar drift entre map y odom

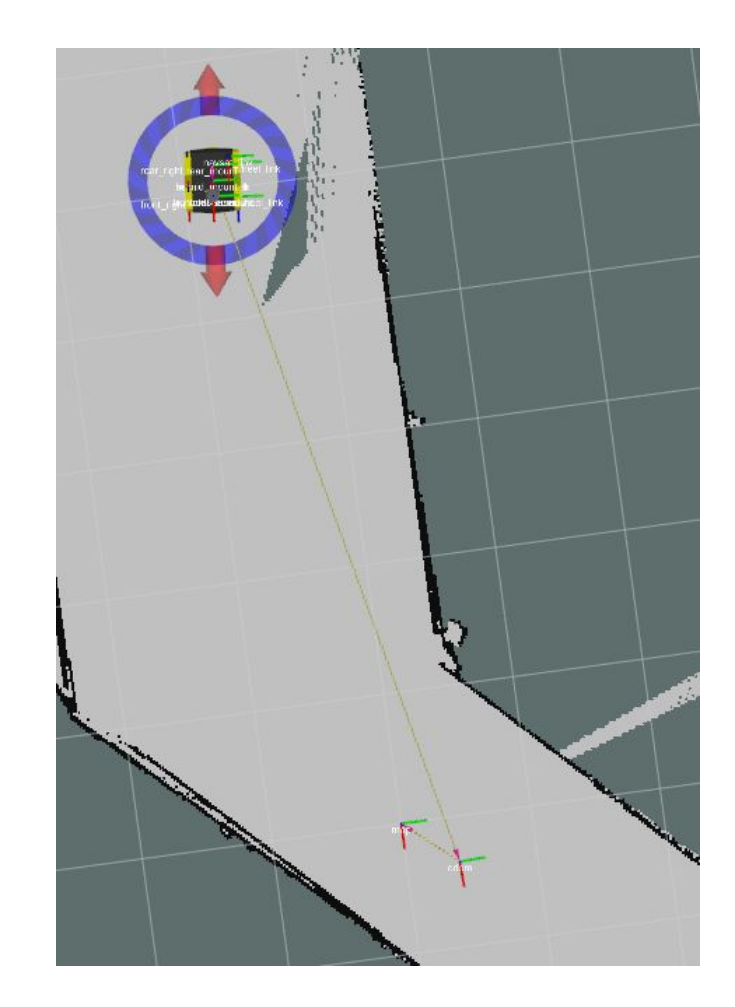

## **Lecturas**

<http://wiki.ros.org/navigation/Tutorials/RobotSetup/Odom>

[https://answers.ros.org/question/37029/is-odom-frame-in-this-wiki-mean-a-world-c](https://answers.ros.org/question/37029/is-odom-frame-in-this-wiki-mean-a-world-coordinate/) [oordinate/](https://answers.ros.org/question/37029/is-odom-frame-in-this-wiki-mean-a-world-coordinate/)

## Sensores

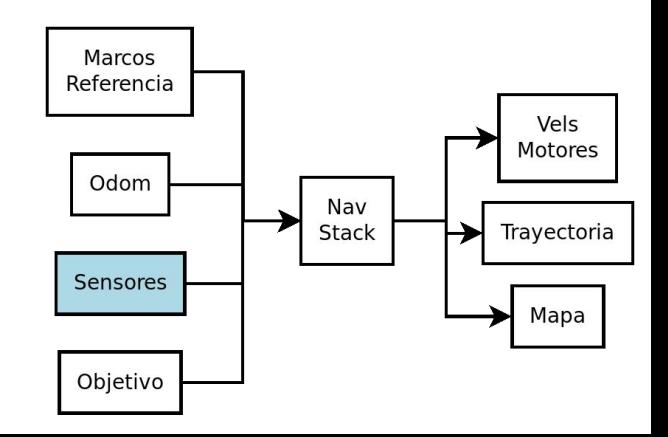

## Introducción

Sensores se publican usualmente como mensajes

Aspectos importantes:

- timestamp para sincronización
- asociados a un marco de referencia

Ejemplos:

- [http://docs.ros.org/en/melodic/api/sensor\\_msgs/html/msg/Range.html](http://docs.ros.org/en/melodic/api/sensor_msgs/html/msg/Range.html)
- [https://docs.ros.org/en/api/sensor\\_msgs/html/msg/LaserScan.html](https://docs.ros.org/en/api/sensor_msgs/html/msg/LaserScan.html)
- [http://docs.ros.org/en/melodic/api/sensor\\_msgs/html/msg/Image.html](http://docs.ros.org/en/melodic/api/sensor_msgs/html/msg/Image.html)

## Ejemplo: LaserScan

#### sensor\_msgs/LaserScan Message

File: sensor\_msgs/LaserScan.msg

#### **Raw Message Definition**

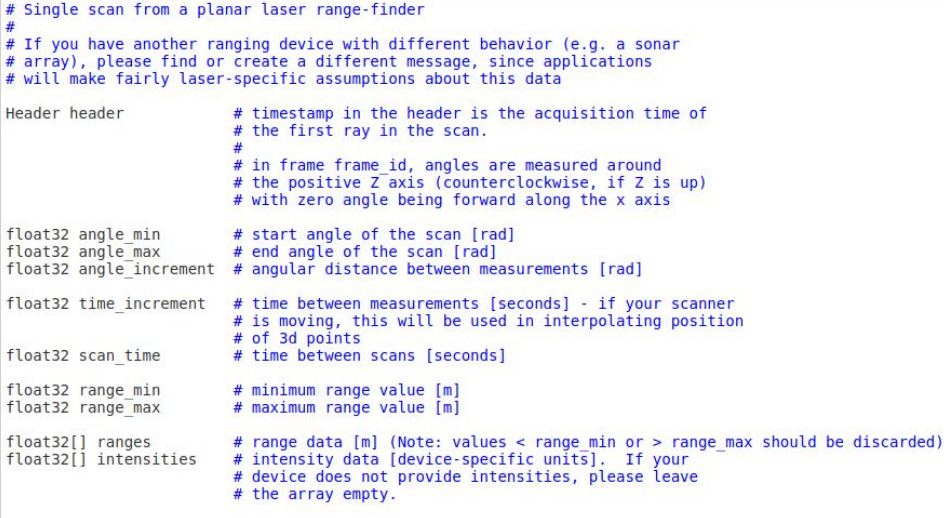

## Demo

1. all.launch

#### 2. rviz

#### 3. marcar

- a. Robot model
- b. Laser scan
- c. Interactive markers
- 4. cambiar a frame base\_link

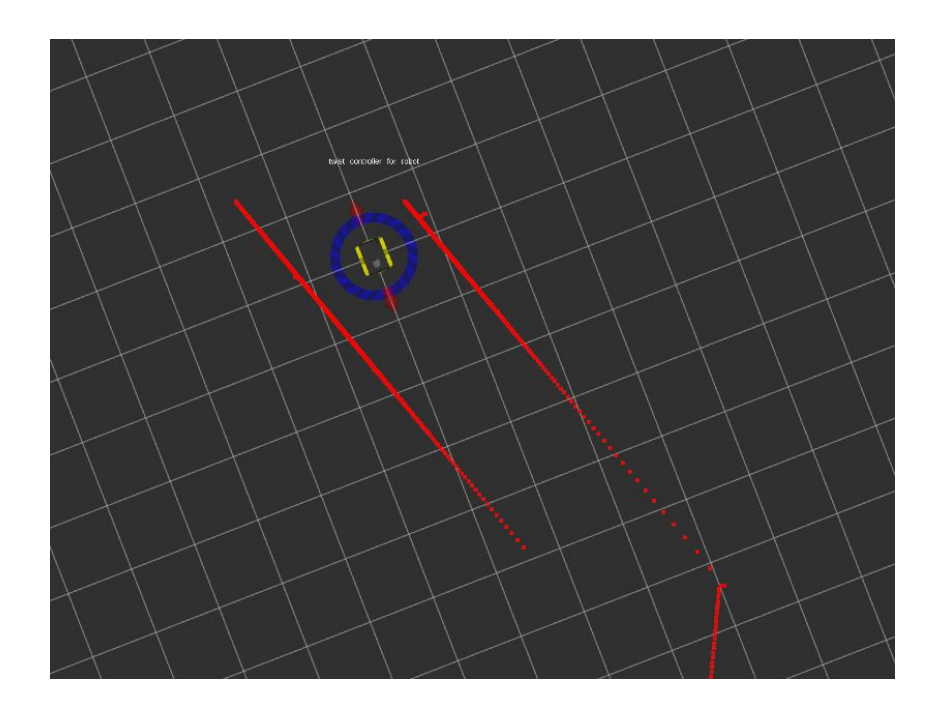

## Lecturas

- [http://docs.ros.org/en/melodic/api/sensor\\_msgs/html/msg/Range.html](http://docs.ros.org/en/melodic/api/sensor_msgs/html/msg/Range.html)
- [https://docs.ros.org/en/api/sensor\\_msgs/html/msg/LaserScan.html](https://docs.ros.org/en/api/sensor_msgs/html/msg/LaserScan.html)
- [http://docs.ros.org/en/melodic/api/sensor\\_msgs/html/msg/Image.html](http://docs.ros.org/en/melodic/api/sensor_msgs/html/msg/Image.html)

## Objetivo

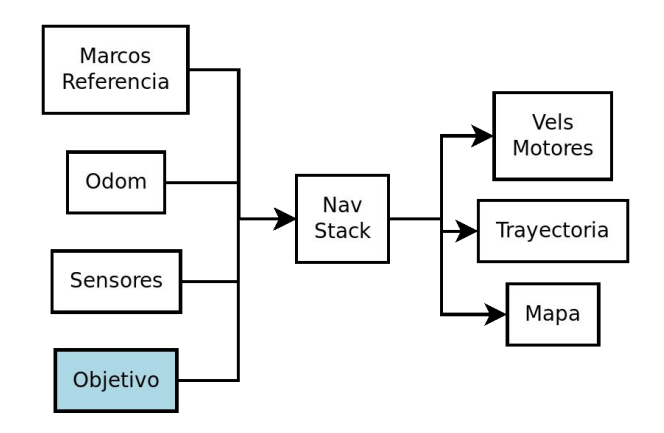

### Introducción

El objetivo especifica la posición deseada

Publicable desde rviz o de forma programática

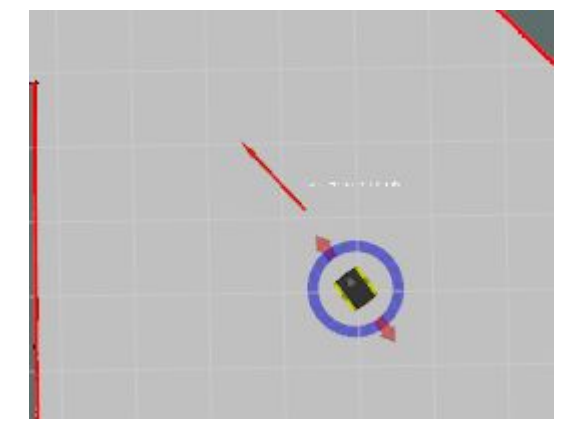

## Demo

- 1. all.launch
- 2. Usar 2D Nav Goal
- 3. observar en Gazebo

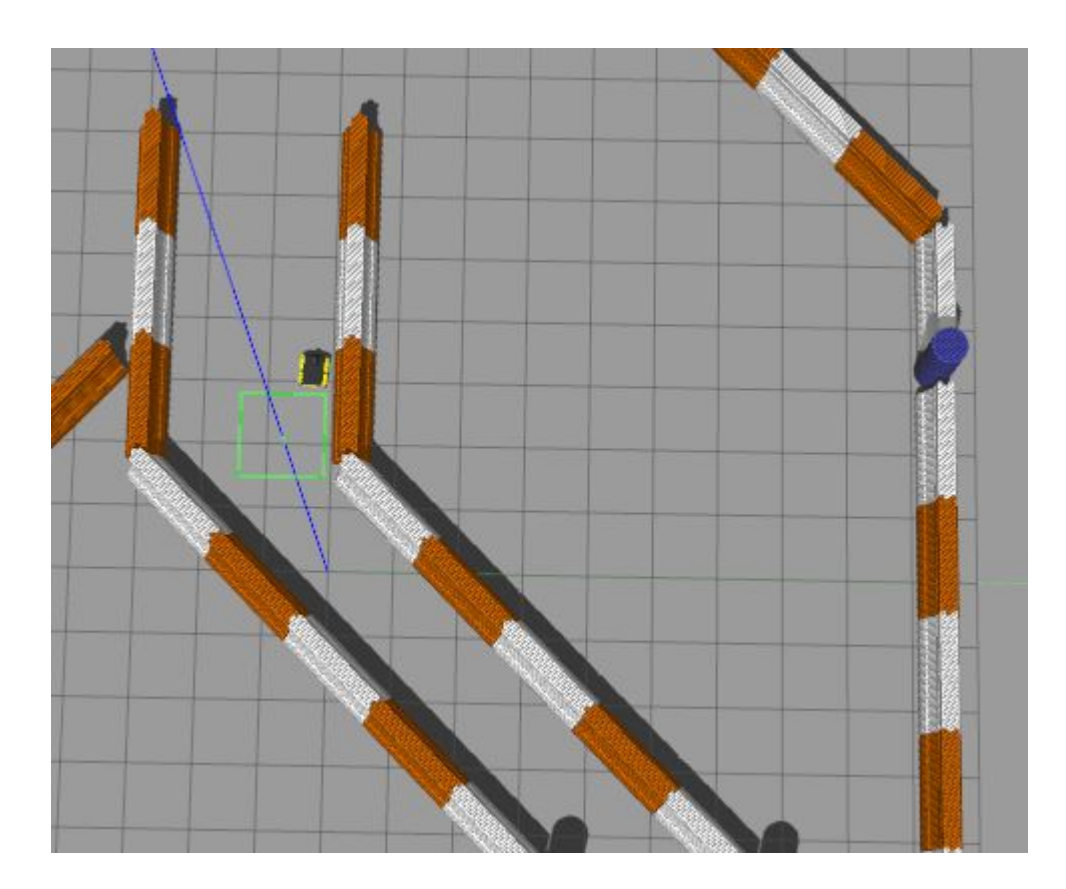

## Adentro del Stack

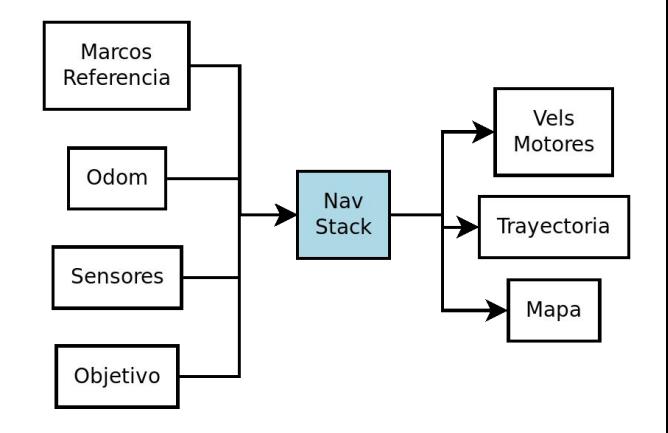

## Organización general

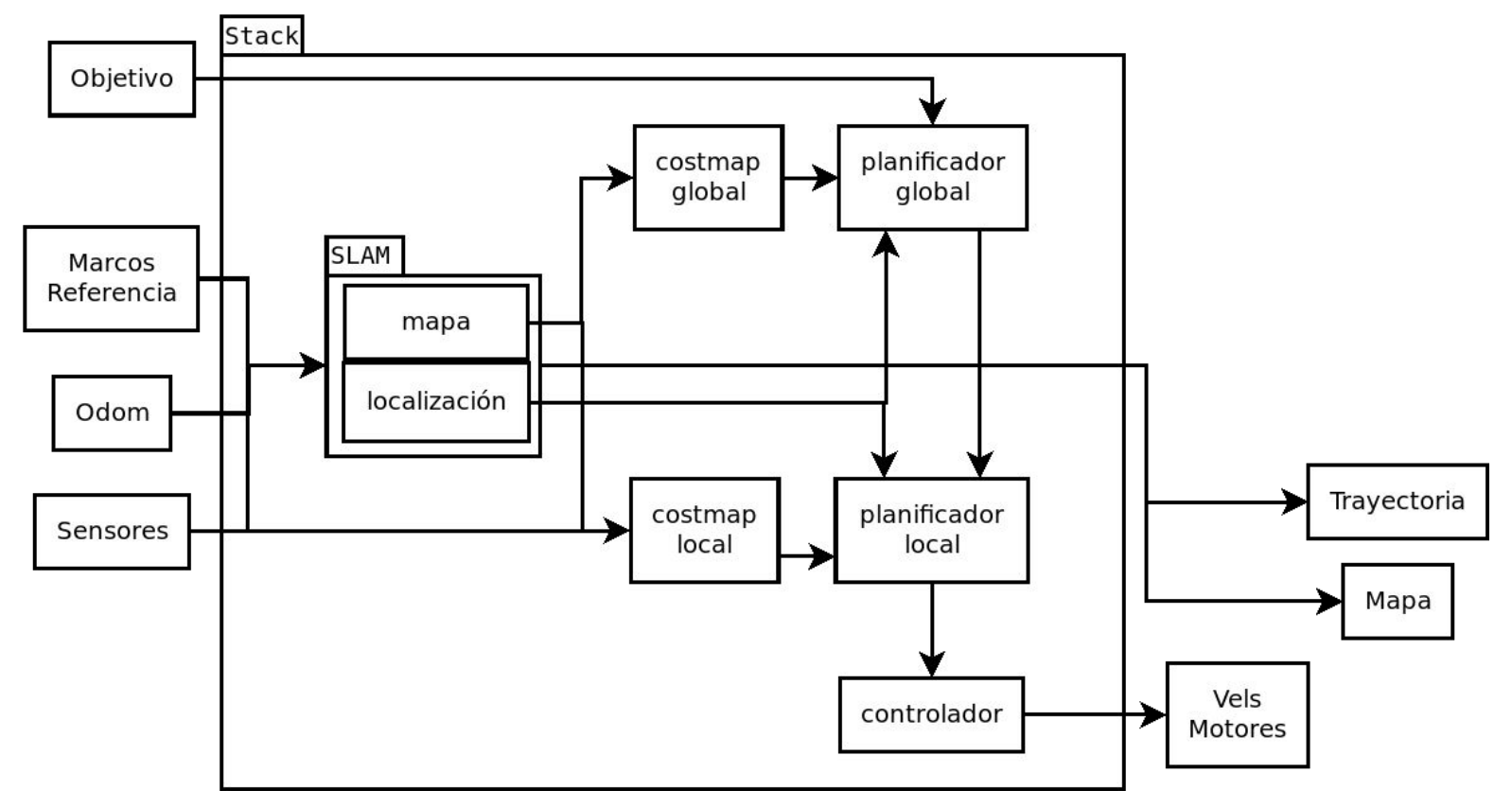

## **Lecturas**

https://www.researchgate.net/publication/302986850\_ROS\_Navigation\_Concepts \_and\_Tutorial

## SLAM

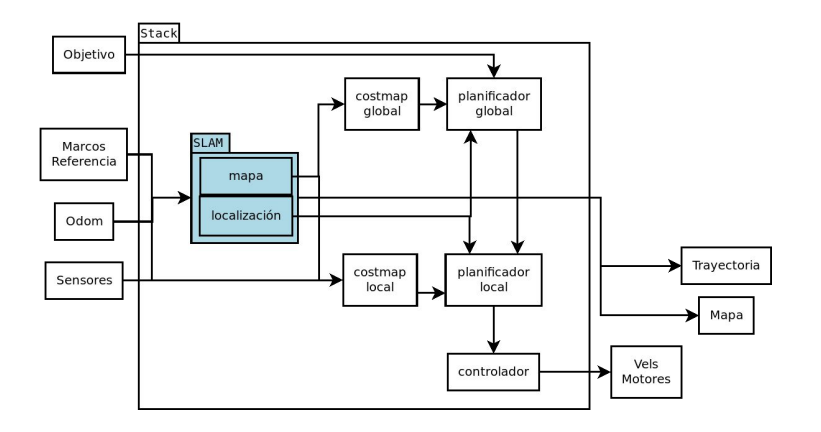

## Organización general

Encargado de

- Publicar un mapa de ocupación
	- Una discretización del entorno que lo divide en celdas ocupadas y libres
- Publicar la ubicación del robot en el mapa

El módulo de SLAM puede generar el mapa (p.e. gmapping), o puede cargar uno previo y solo realizar localización sobre este (p.e. AMCL)

Cierre de ciclos: detectar un lugar antes visitado y ajustar el mapa de acuerdo a esta nueva información

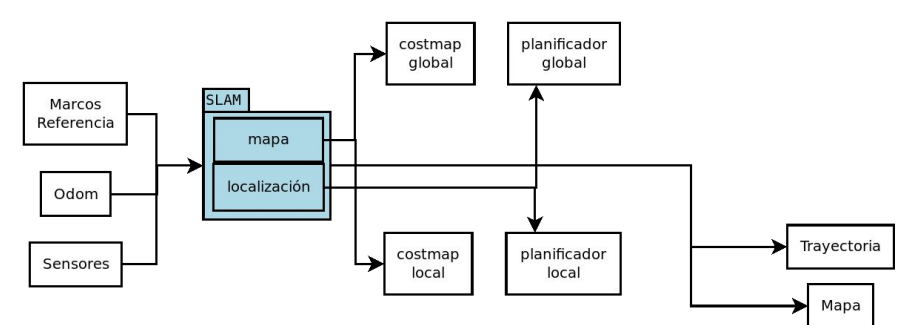

## Demo

1. all.launch

#### 2. marcar

- a. Maps (/map)
- b. Laser scan
- 3. establecer un objetivo de navegación y mirar el mapa

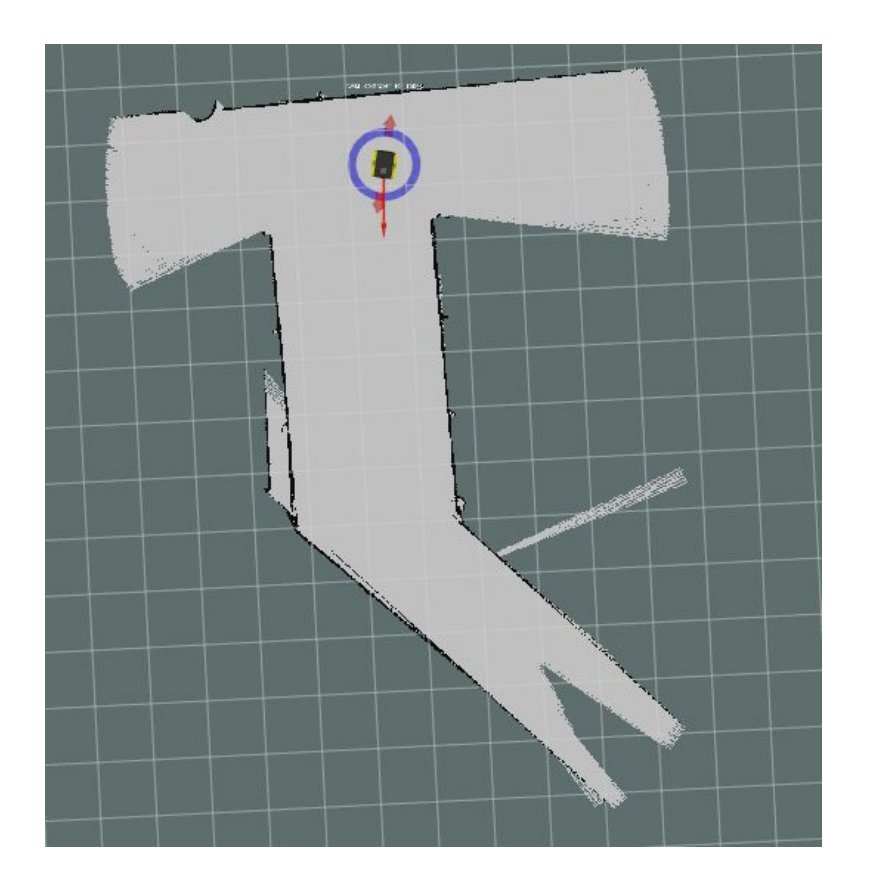

## **Costmaps**

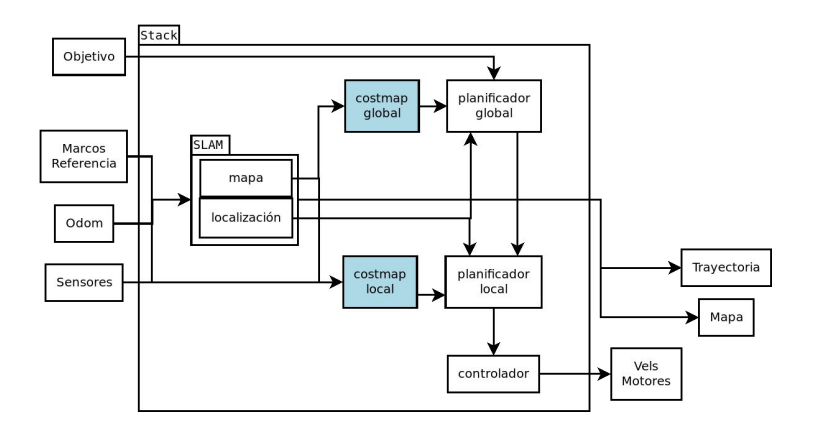

### Mapas de costo

Toman como entrada el mapa

Su salida es un nuevo mapa con costos de navegación

Son el principal insumo del planificador de rutas

Los obstáculos corresponden a costos altos. También se inflan para aumentar la distancia a estos durante la navegación

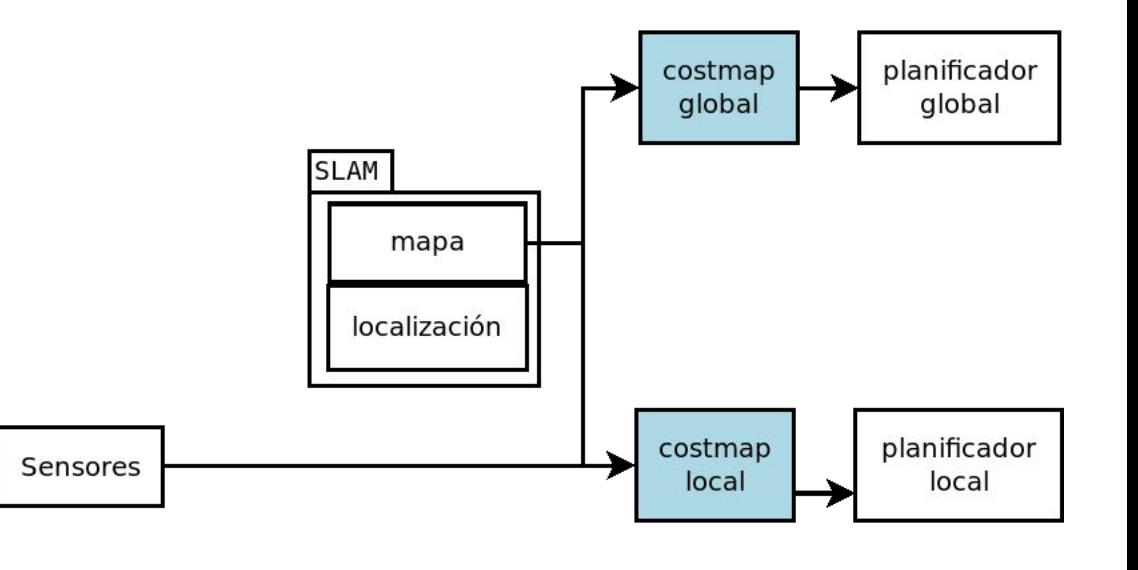

## Demo

1. all.launch

#### 2. marcar

- a. costmap global
- b. mapa
- c. robot model
- 3. establecer un objetivo de navegación y mirar el mapa de costos
- 4. correr rqt\_reconfigure
	- a. Cambiar inflation radius

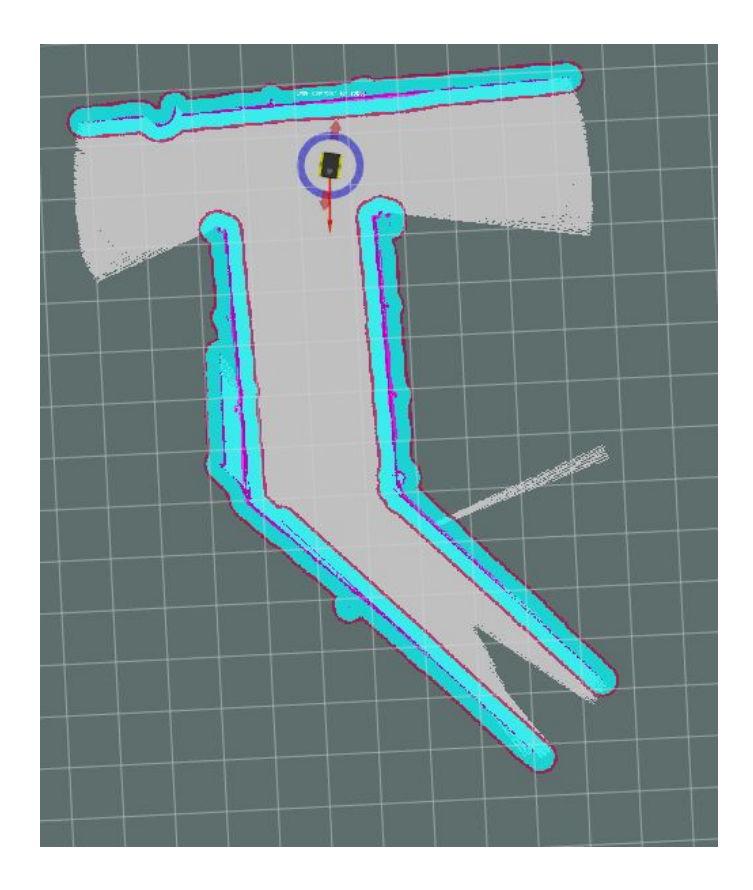

## **Lecturas**

- [http://wiki.ros.org/costmap\\_2d](http://wiki.ros.org/costmap_2d)
- [http://wiki.ros.org/costmap\\_2d/hydro/inflation](http://wiki.ros.org/costmap_2d/hydro/inflation)

## Planificadores

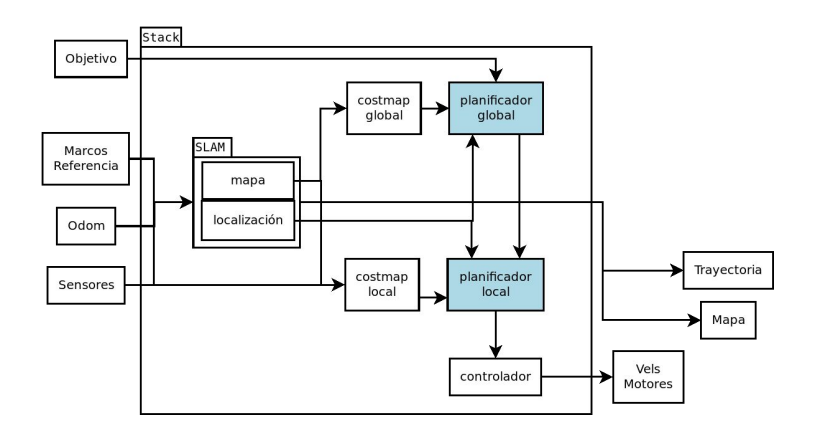

## Planificadores de rutas

Toman como entrada el mapa de costos y localización

Su salida es una ruta a seguir

El planificador global observa todo el mapa y produce una ruta global a seguir a largo plazo

El planificador local observa solo un entorno, incluye sensores y produce una ruta local a seguir de manera inmediata

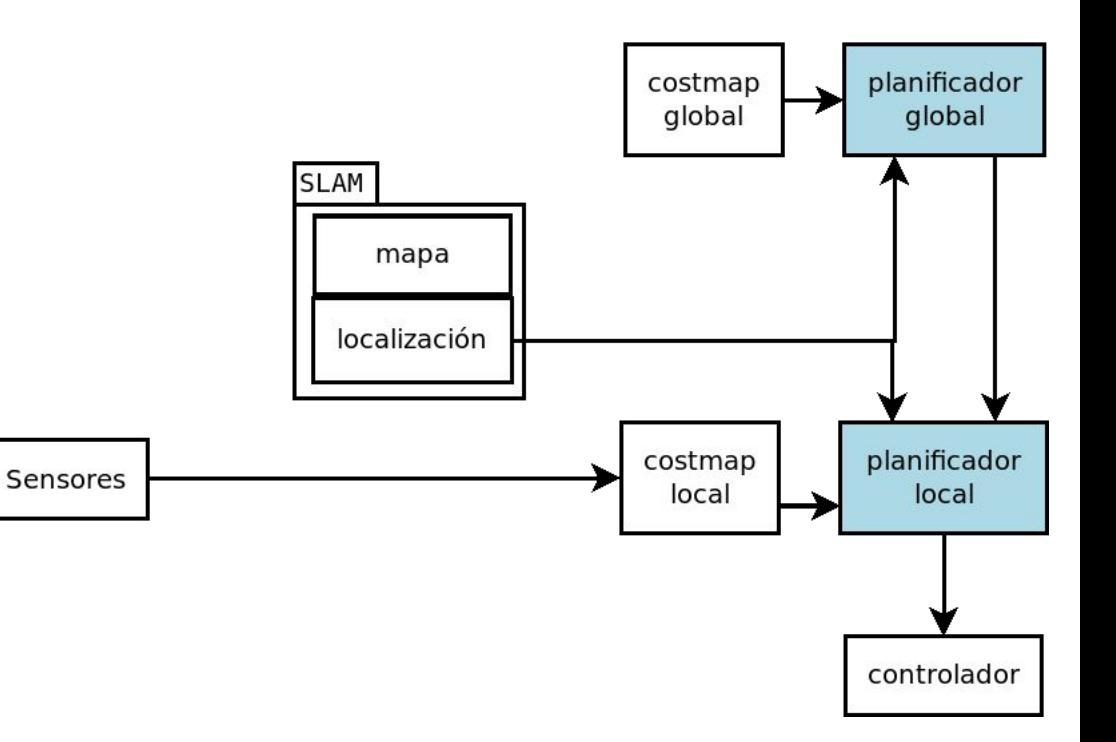

## Demo

1. all.launch

#### 2. marcar

- a. costmap global
- b. mapa
- c. robot model
- d. Planes local y global
- 3. establecer un objetivo de navegación y mirar el mapa de costos
- 4. Observar las rutas
- 5. Establecer un punto afuera del mapa

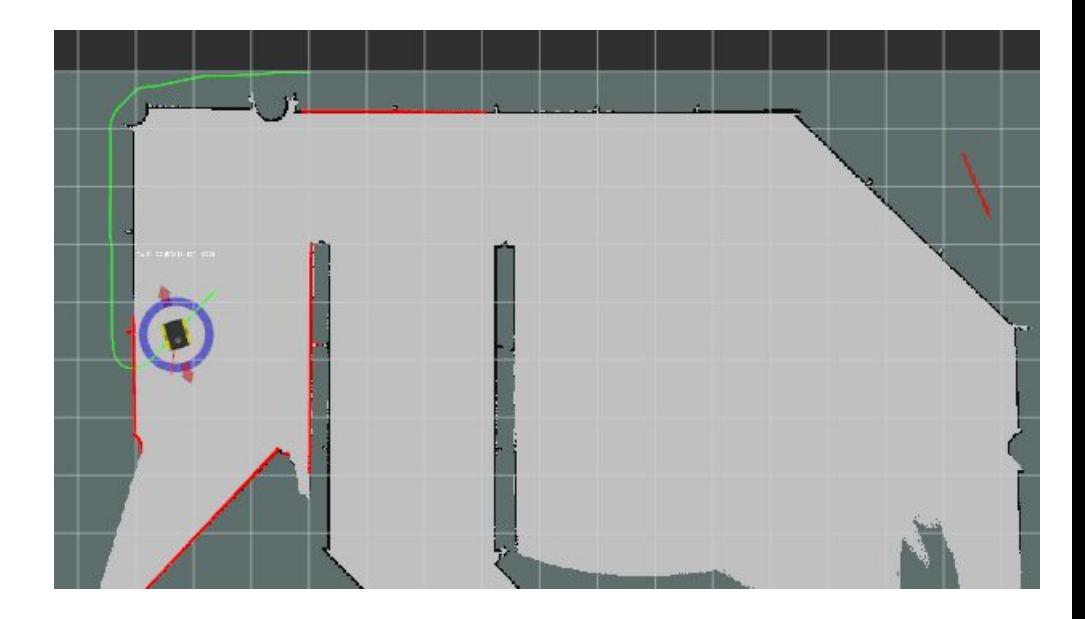

## **Lecturas**

• [http://wiki.ros.org/global\\_planner](http://wiki.ros.org/global_planner)

## Repaso

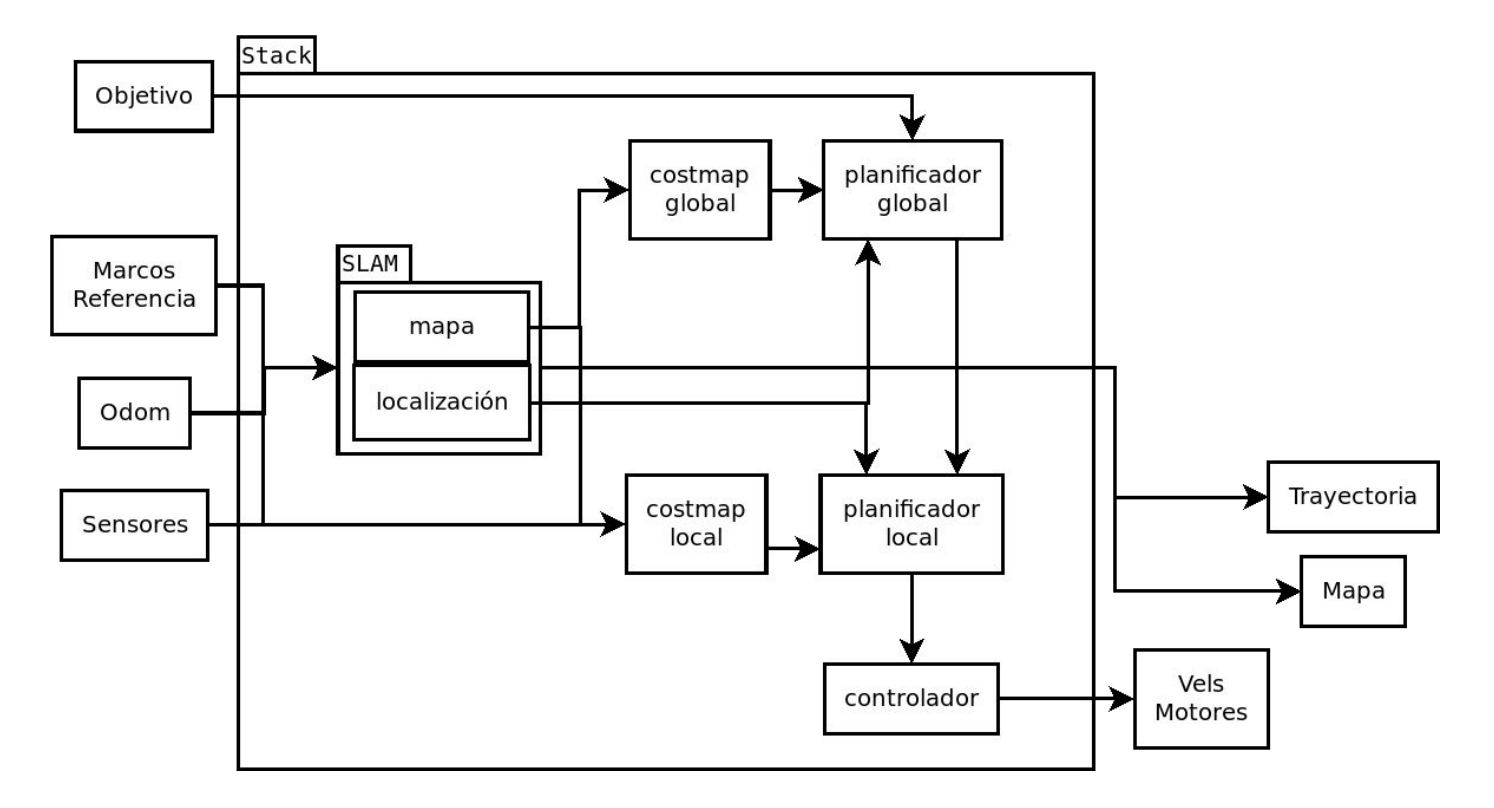